## **AfNOG 2005 Track E1 - Scalable Internet Services**

## **Domain Name System - Exercise 4**

Setting up an Authoritative Master/Primary Name Server

In the previous exercise we setup a caching-only nameserver. In this exercise we will setup an authoritative master/primary nameserver.

1. Choose a new domain: \_\_\_\_\_\_\_\_\_\_\_\_\_\_\_\_\_\_\_.afnogws.gh

2. Change directory to /var/named/etc/namedb

```
# cd /var/named/etc/namedb
```
3. The primary and secondary zone file directories already exist.

**# ls -l master # ls -l slave**

- 4. Create the zone file for your domain <domain-name>.afnogws.gh.
- **# vi master/gh.afnogws.<domain-name>**
- 5. Add the following lines to the gh.afnogws.<domain-name> file. Replace all instances of "<domain-name>" with the domain name that you have selected to use, and "##" with your PC number.

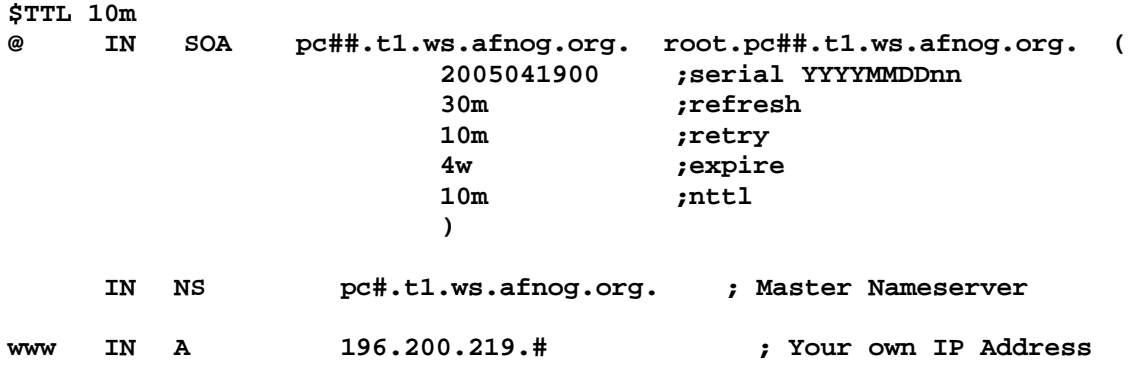

## **Note:**

we have purposely chosen low values for TTL, refresh, retry. For a production domain you would use higher values, e.g. \$TTL 1d

6. Edit the /var/named/etc/namedb/named.conf to configure your machine as a master nameserver. The entries you make at the end of the /etc/namedb/named.conf file are as follows.

```
zone "<domain-name>.afnogws.gh" {
         type master;
         file "master/gh.afnogws.<domain-name>";
         allow-transfer { 196.200.219.#; };
         allow-update { none; };
};
```
## **Note:**

Replace <domain-name> with your master/primary zone on the worksheet or one that you have selected to use.

- 7. Load the zone file.
- **# rndc reload**
- 8. Check if named is running by issuing the following command.

```
# ps -auxw | grep named
```
9. Check if named started without any errors.

```
# tail /var/log/messages
(or /var/named/var/log/named.log if you have changed the
location of your log files)
If there are any errors correct them and reload the zone file.
```
10. Check that you are giving authoritative answers for your domain.

```
# dig +norec @196.200.219.# <domain-name>.afnogws.gh. soa
# dig +norec @196.200.219.# <domain-name>.afnogws.gh. ns
# dig +norec @196.200.219.# <domain-name>.afnogws.gh. a
Check that you get an AA (authoritative Answer).
```
This takes us to the next exercise where you will be setting up a slave/secondary nameserver.